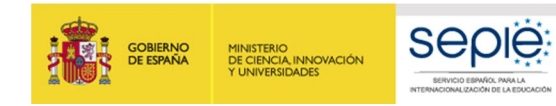

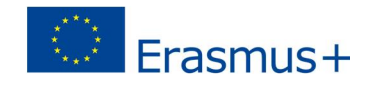

## **FORMULARIO WEB COMENTADO KA103 MOVILIDAD DE EDUCACIÓN SUPERIOR ENTRE PAÍSES DEL PROGRAMA CONVOCATORIA 2020**

Versión: 1

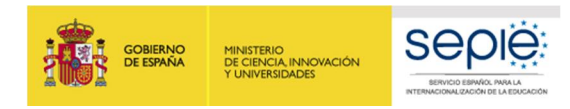

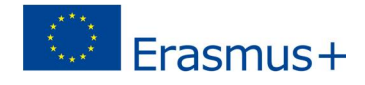

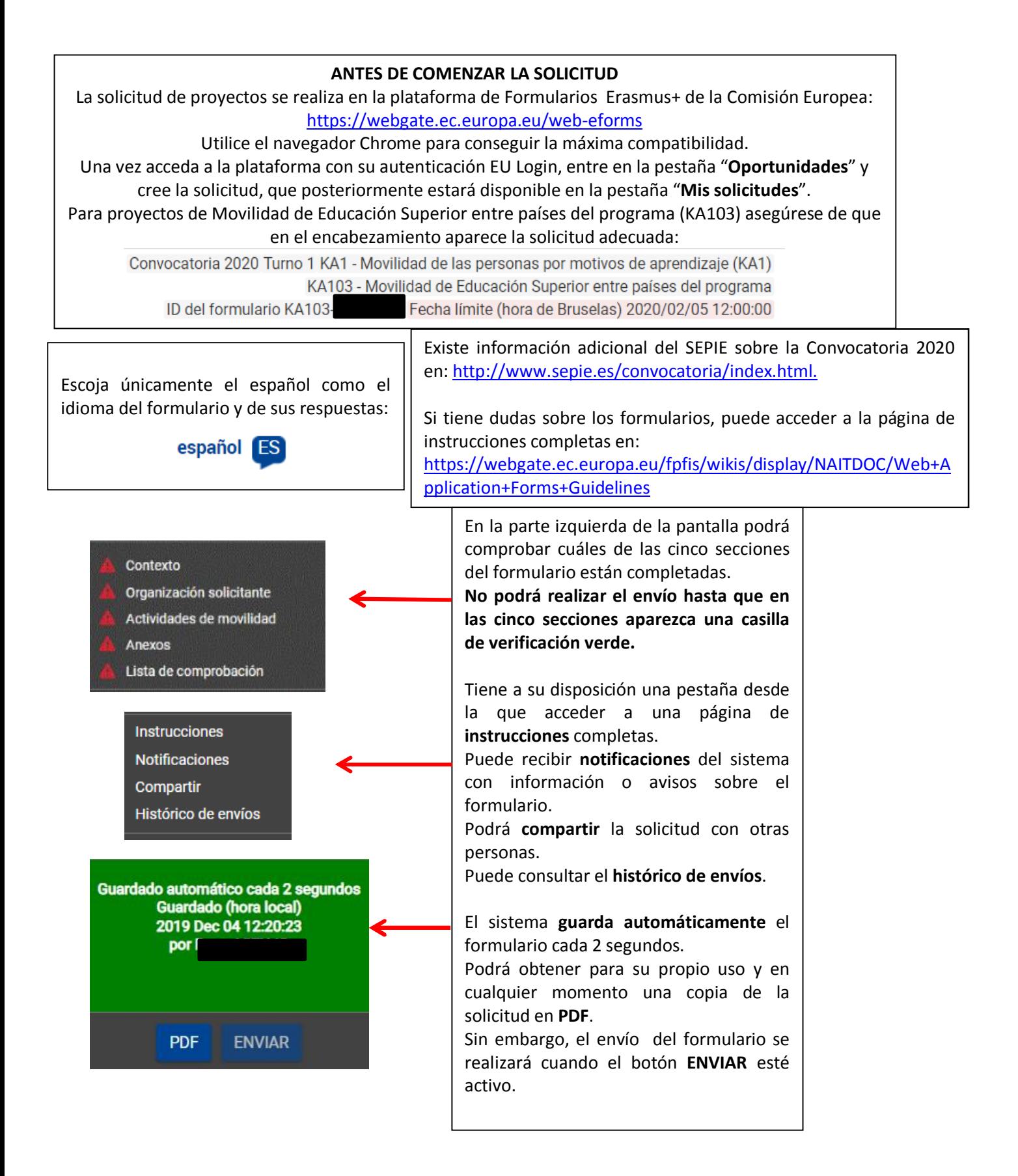

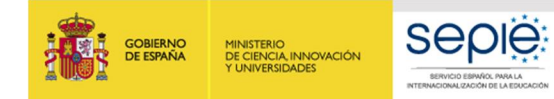

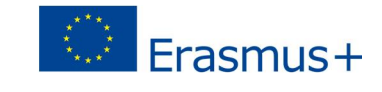

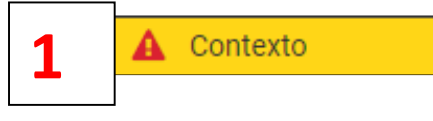

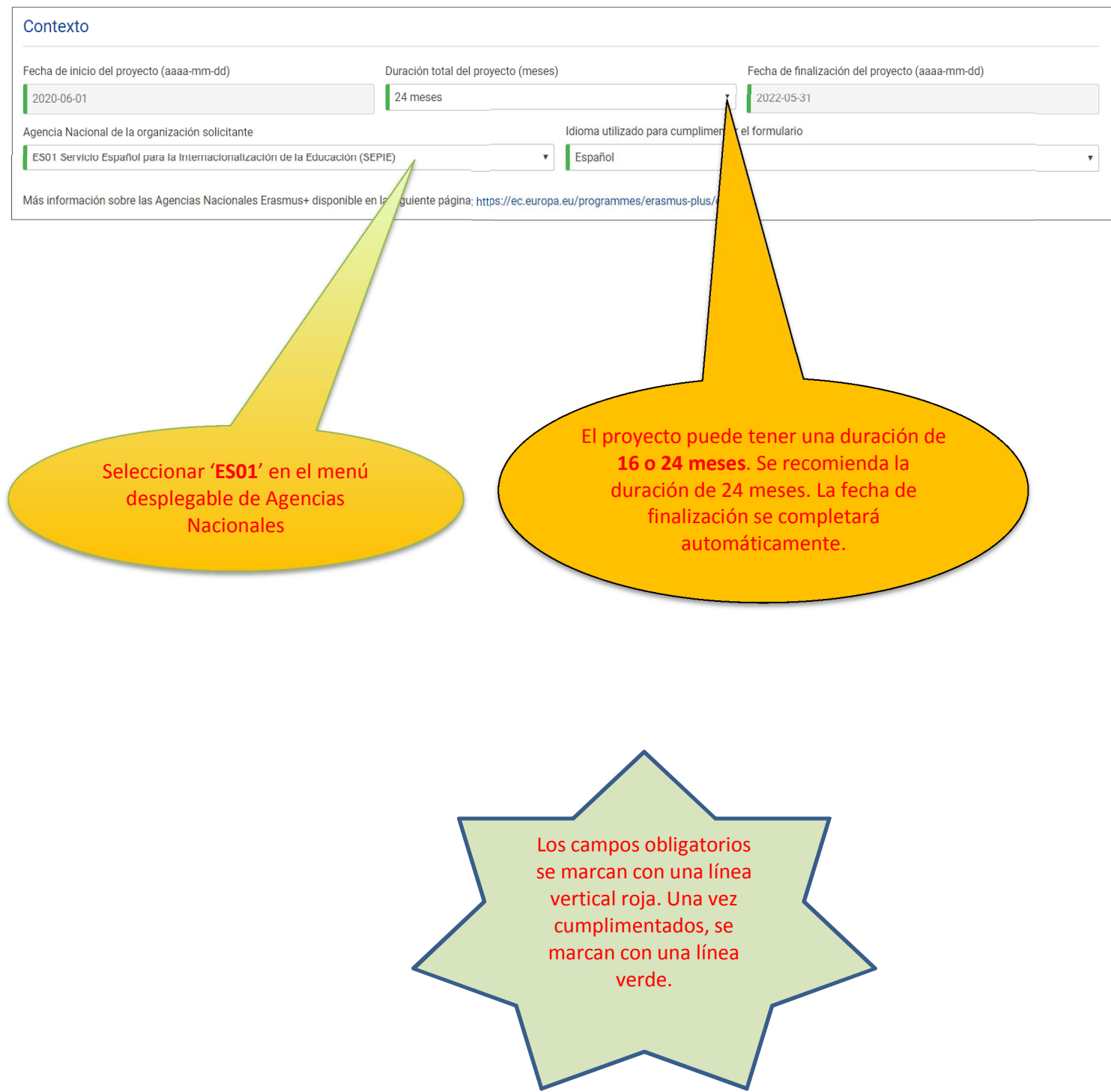

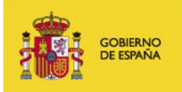

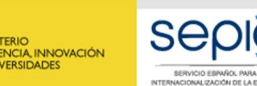

 $\bar{\mathbf{v}}$ 

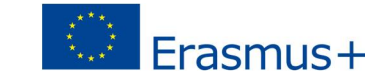

**2**

### Organización solicitante

En primer lugar, la organización o institución solicitante deberá responder si presenta su solicitud como coordinador de un consorcio o no.

#### **ATENCIÓN:**

A continuación, deberá indicar **el nuevo ID de la organización** (identificador compuesto por la letra E + 8 dígitos) obtenido automáticamente si disponía de PIC al ponerse en marcha el nuevo Sistema de registro de organizaciones o al registrarse en la plataforma Erasmus+ and European Solidarity Corps.

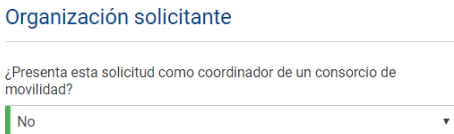

Si el ID de la organización es válido, aparecerán automáticamente completados ciertos campos al pulsar en el nombre de la organización.

Tenga en cuenta que el ID de la organización reemplaza al PIC como el identificador único de las organizaciones que soliciten acciones de Erasmus+ y del Cuerpo Europeo de Solidaridad gestionadas por las agencias<br>nacionales plataforma Erasmus+ and European Solidarity Corps para comprobar el ID de la organización, actualizar información relacionada con ella o registrar una nueva organización: https://webgate.ec.europa.eu/erasmus-.<br>esc/organisation-registratior

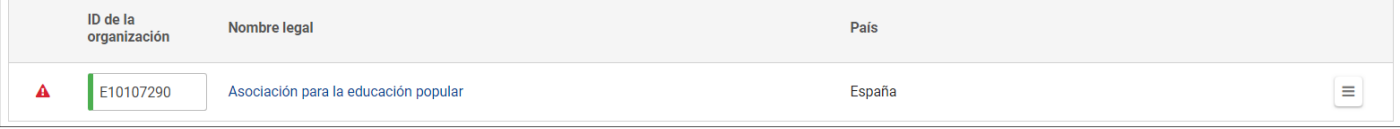

Si selecciona "**No**", después de introducir el ID de la organización como institución de Educación Superior con ECHE, deberá indicar el enlace a la página web donde se encuentre su Declaración de Política Erasmus. Además, pulsando en el nombre para completar los datos de la organización, en el apartado de "Acreditación", aparecerá su código Erasmus.

# Declaración de Política Frasmus Indique el enlace a la página web donde haya publicado su Declaración de Política Erasmus (Erasmus Policy Statement)

Acreditación

A Todas las instituciones de Educación Superior solicitantes que no realicen la solicitud en nombre de un consorcio deben poseer un código Erasmus/Carta Erasmus de Educación Superior válidos.

Su institución de Educación Superior debe poseer una Carta Erasmus de Educación Superior válida. Si existen varios ID de la organizacion en su institución, debe utilizar el ID de la organización enlazado con su código Erasmus (el cual se ha desplegado a continuación en la referencia de la acreditación). Vaya a la página web de la EACEA para encontrar la lista actualizada de instituciones con sus iD de organización y los códigos Erasmus que correspondan: http://eacea.ec.europa.eu/erasmus-plus/actions/erasmus-charter\_en

Tipo de acreditación ≑

Número de referencia de la acreditación ≑

Carta Erasmus de Educación Superior

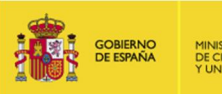

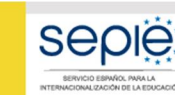

TERIO<br>ENCIA, INNOVACIÓN<br>VERSIDADES

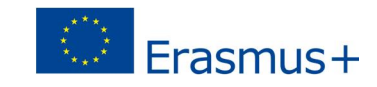

#### **Atención consorcios**

Si la organización o institución solicitante **sí** presenta su solicitud como coordinadora de un consorcio, deberá **seleccionar** el número de referencia de la acreditación válida (de 2017, 2018 o 2019).

Si es un **consorcio de nueva creación**: no cumplimente la solicitud del proyecto de movilidad (KA103) sin haber creado la solicitud de acreditación de consorcios (KA108). En el campo "Número de referencia de la acreditación" podrá escoger el número de referencia de la solicitud KA108 (independientemente de que aún no se haya enviado). En caso de que no encuentre dicha referencia, el sistema se lo advertirá.

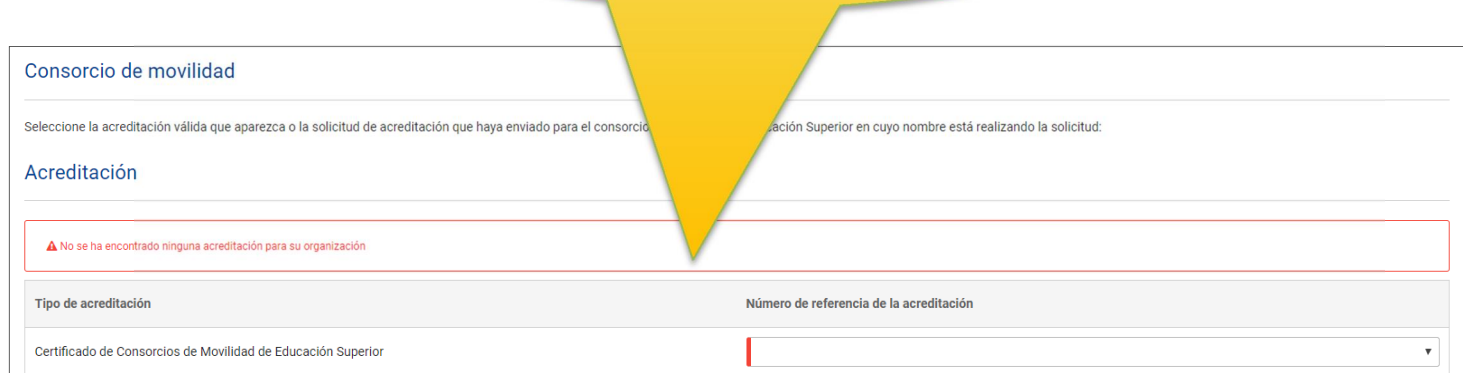

Como coordinador del consorcio, no olvide adjuntar los mandatos de los miembros (ver sección de Anexos más adelante)

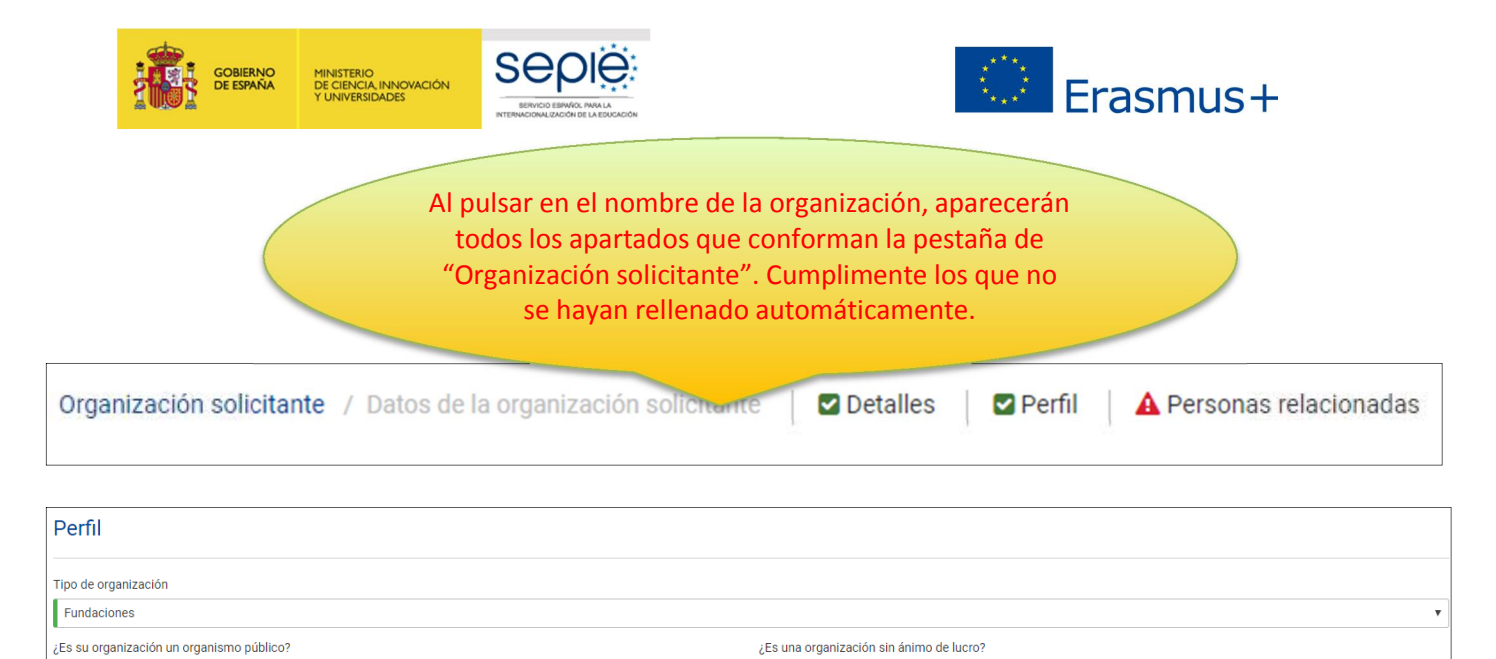

#### **Perfil: Tipo de organización**. **Exclusivamente para facilitar el tratamiento de la solicitud**:

 $N<sub>c</sub>$ 

· Si es una Universidad o un Centro Superior de Enseñanzas Artísticas, seleccione '**Institución de Educación Superior (nivel terciario)'**

 $\overline{\mathbf{r}}$ No

- · Si es un centro de FP de grado superior o de ciclos formativos de grado superior de Artes Plásticas y Diseño, seleccione '**Escuela/Instituto/Centro de Educación-Formación Profesional (nivel terciario)'**
- · Si es una Consejería de Educación (consorcios), seleccione **'Organismo público regional'**
- Si es otro tipo de entidad, seleccione la opción más adecuada de las que se presentan

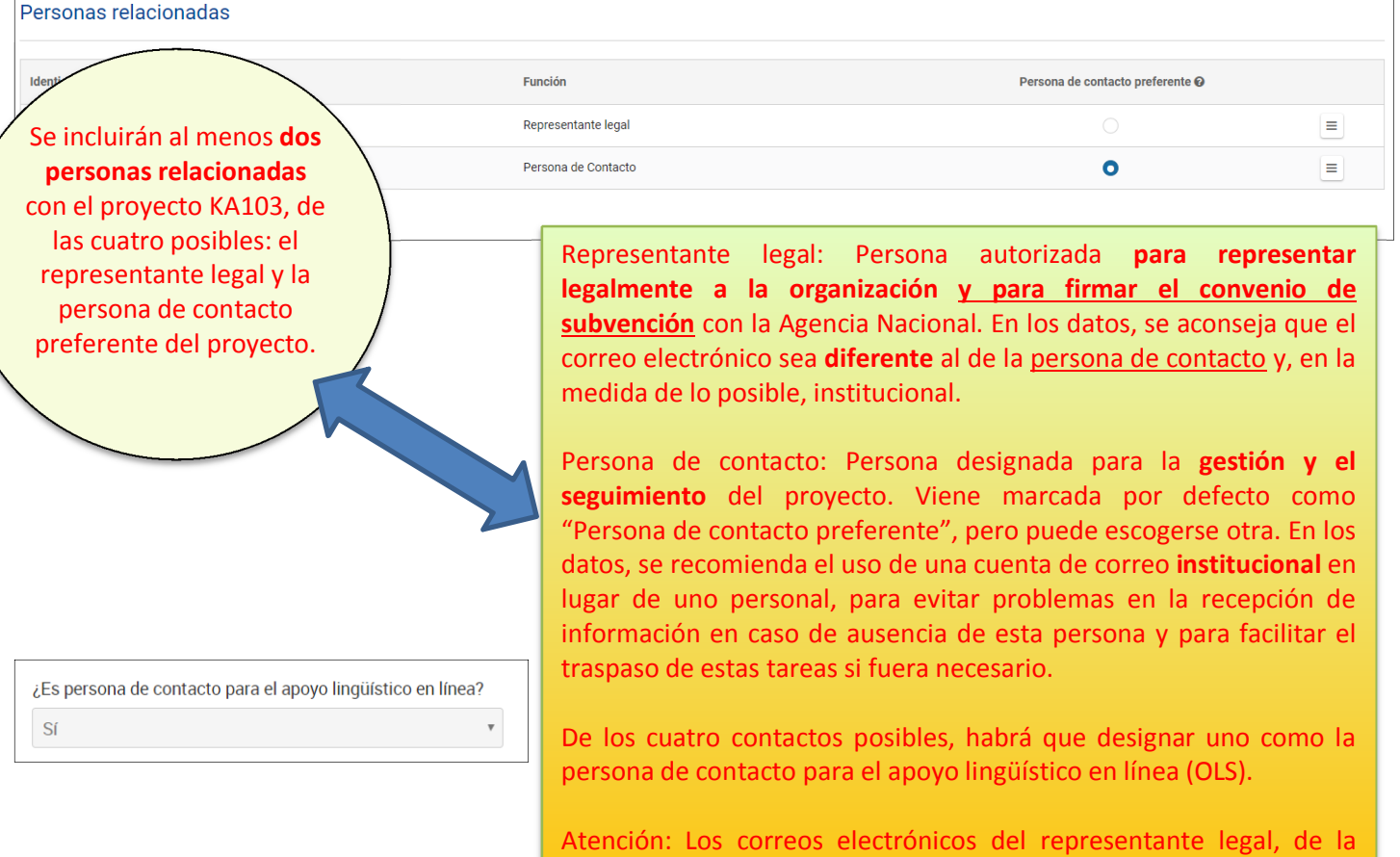

funcionarán como "login" de acceso a determinadas herramientas. persona de contacto preferente y de la persona de contacto OLS

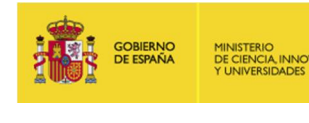

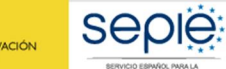

**3**

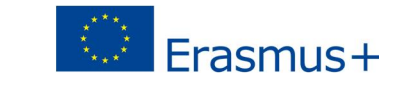

A Actividades de movilidad

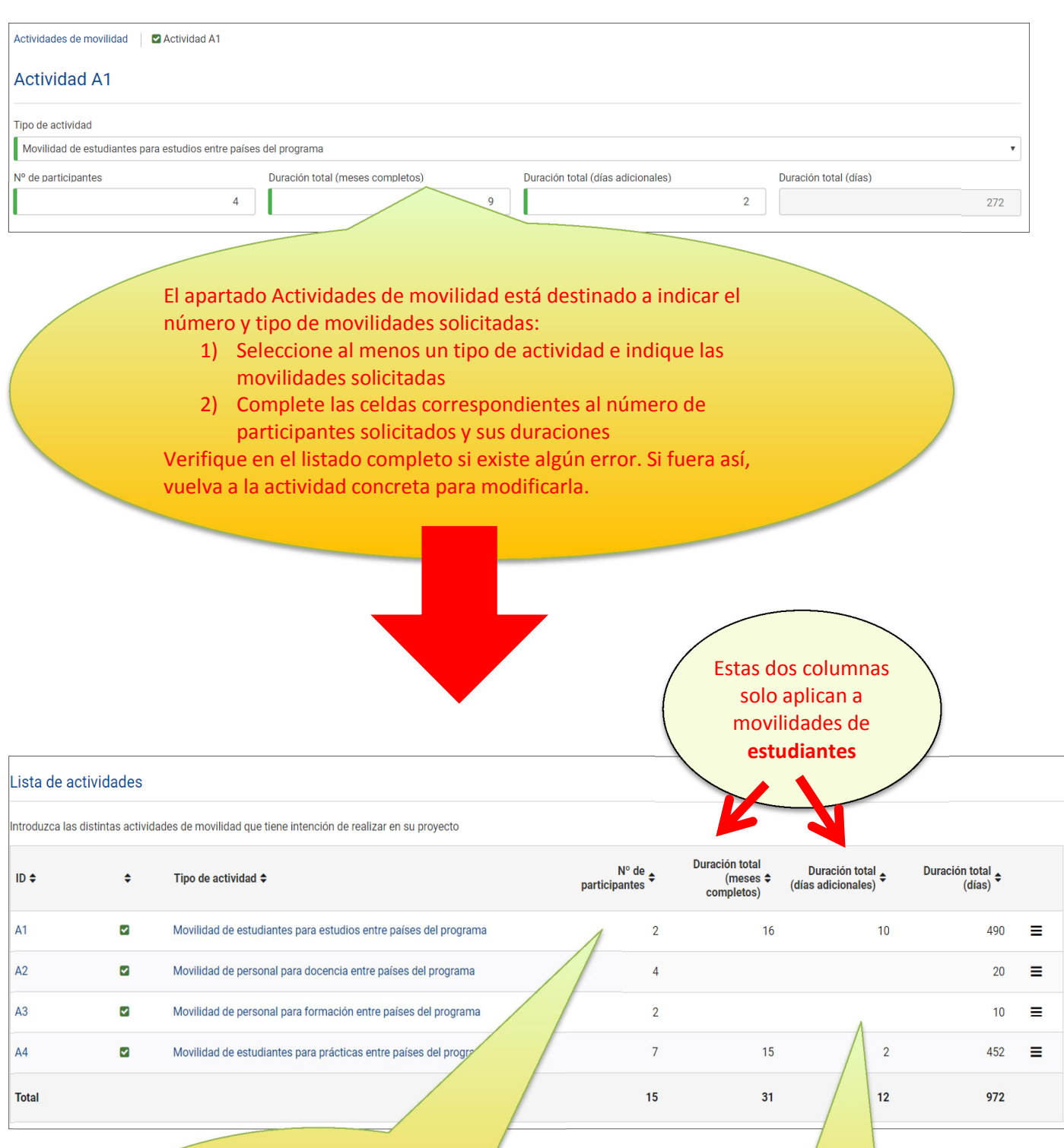

En las actividades de movilidad de estudiantes, deberán indicarse los meses totales. Por ejemplo, si se solicita la movilidad de estudios para 2 estudiantes por 8 meses y 5 días cada uno, en la casilla "Duración total (meses completos)" deberá indicar 16 y en "Duración total (días adicionales)" 10.

Para la duración de días adicionales (movilidades de estudiantes), **debe introducirse un valor entre 0 y 29**. Esta casilla no puede quedar vacía.

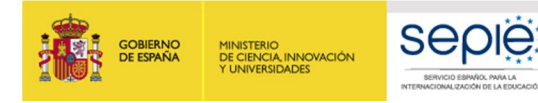

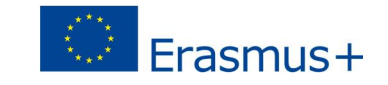

### Porcentaje de movilidades de personal dedicadas a formación específica

Si incluye movilidades de **personal**, se le abrirá un campo para indicar el **porcentaje aproximado** en el que dichas actividades están dedicadas a la formación en competencias relacionadas con diseño pedagógico y/o curricular, sea a través de movilidades de formación o de movilidades de docencia combinadas con formación. Este porcentaje se tomará en cuenta para la adjudicación inicial de fondos.

De todas las actividades de movilidad de personal de Educación Superior, indique el porcentaje que se pretende alcanzar para actividades de movilidad de personal dedicadas a la formación en competencias relacionadas con diseño pedagógico y/o curricular. Esta formación específica se podrá obtener tanto mediante movilidades de personal para formación como mediante movilidades de personal para docencia combinadas con un periodo de formación.

5

Porcentaje de movilidades de personal (en %) dedicadas a la formación específica mencionada

Recuerde que para movilidades de estudiantes para estudios y de personal para docencia se deberá firmar un acuerdo interinstitucional previo a la realización de las actividades. El modelo de acuerdo interinstitucional entre países del programa está disponible en la página web del SEPIE.

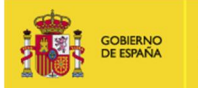

TERIO<br>INCIA, INNOVACIÓN

**4**

**SEDIE** 

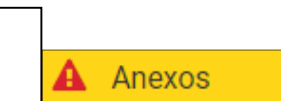

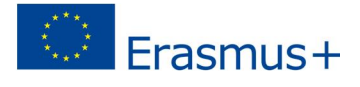

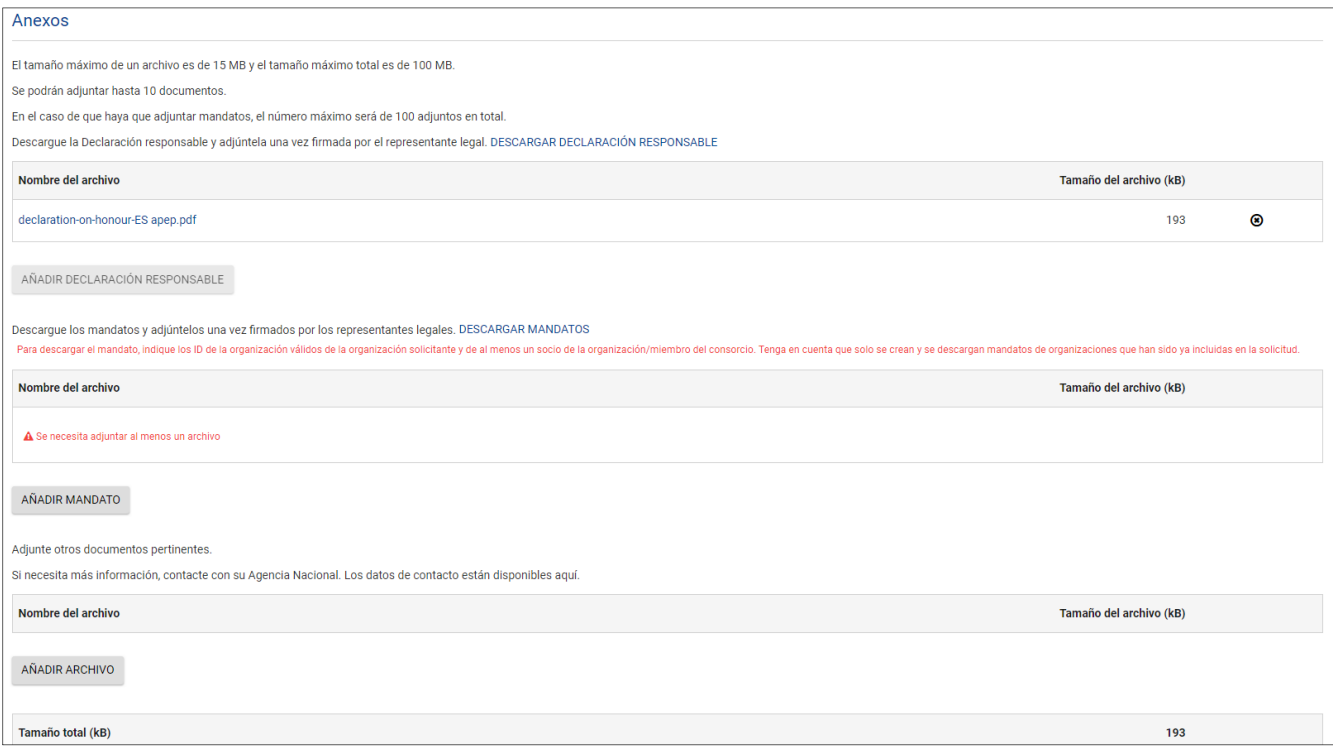

ATENCIÓN: NO DESCARGAR LOS ANEXOS DISPONIBLES (**DECLARACIÓN RESPONSABLE** EN TODOS LOS CASOS Y **MANDATOS** EN EL CASO DE CONSORCIOS) SIN HABER INTRODUCIDO DATOS EN LA SECCIÓN DE ORGANIZACIÓN SOLICITANTE. ESTOS DATOS SE VOLCARÁN EN DICHA DOCUMENTACIÓN. EN EL CASO DE MANDATOS, COMO NOVEDAD, CADA UNO DE LOS MANDATOS DE LOS DIFERENTES MIEMBROS SE ENCUENTRA EN UN DOCUMENTO SEPARADO.

Deberá adjuntarse, pulsando sobre los botones de **"AÑADIR"**:

- · Todas las páginas de la DECLARACIÓN RESPONSABLE, **firmada electrónicamente** por el representante legal **con certificado digital de persona jurídica,** salvo las excepciones indicadas en el documento "**Indicaciones técnicas para solicitar un proyecto Erasmus+**" donde se explica cómo proceder para descargar, firmar y adjuntar la declaración responsable para formularios web. El documento se encuentra disponible en http://www.sepie.es/educacionsuperior/convocatoria.html#KA103.
- · Si se trata de un consorcio, incluir los **mandatos escaneados** de todos los socios, debidamente firmados por ambas partes, a ser posible en un único archivo. Los mandatos **se firmarán de manera manuscrita**.

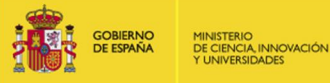

**Se** 

**5**

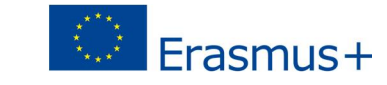

А Lista de comprobación

> Para que esta sección se valide, tendrá que pulsar sobre **todas las casillas de verificación**, incluida la del Aviso de protección de datos.

#### Lista de comprobación

Antes de enviar el formulario de solicitud a la Agencia Nacional, asegúrese de los siguientes aspectos:

- √ La solicitud cumple con los criterios de admisibilidad enumerados en la Guía del Programa.
- Se han cumplimentado todos los datos relevantes del formulario.
- Ha elegido la Agencia Nacional correcta del país en el que está establecida su organización. La AN seleccionada actualmente es: ES01 Servicio Español para la Internacionalización de la Educación (SEPIE)

#### Recuerde también lo siguiente:

Puede enviar un solo formulario de solicitud para todas sus actividades de movilidad entre países del programa como solicitante de un mismo consorcio de movilidad. Si envía más de una solicitud para un determinado consorci

Los mandatos de cada miembro del consorcio al coordinador, firmados por la dos partes, deberian enviarse en anexo al formulario de solicitud. Si la solicitud se aprueba para

Los documentos que prueben el estatus jurídico del solicitante y de cada miembro del consorcio habrán sido cargados en la plataforma Erasmus+ and European Solidarity Corps (más información en la Parte C de la Guía del Prog

#### Aviso de protección de datos

#### PROTECCIÓN DE DATOS PERSONALES

El formulario de solicitud se procesará electrónicamente. Todos los datos personales (nombres, direcciones, CV, etc.) se procesarán de conformidad con el reglamento (CE) nº 45/2001 sobre la protección de las personas físic , respecta ar<br>le su solicitud de

Para la descripción completa de los datos personales recogidos, la finalidad de su recogida y la descripción de su tratamiento, consulte la Declaración de Privacidad Especifica (enlace abaio) de este formulario: http://ec. plus/documents/epluslink-eforms-privacy\_en.htm

Dov mi conformidad a la Declaración de Privacidad Específica sobre protección de datos

#### Recuerde:

A lo largo de todo el proceso, podrá comprobar el estado de finalización de su solicitud y otros datos en la pestaña "Mis solicitudes" de la plataforma de Formularios Erasmus+

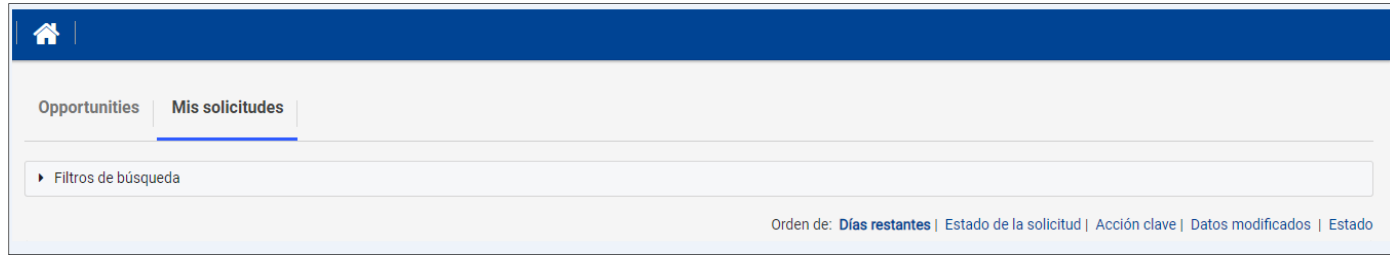

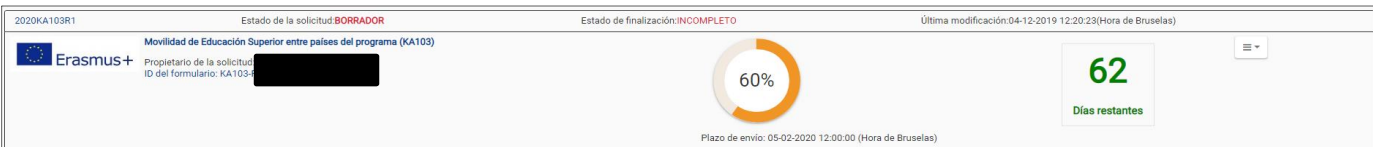

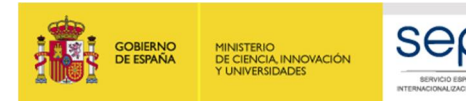

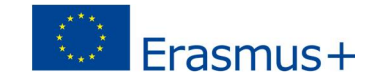

#### **AL FINALIZAR LA SOLICITUD**

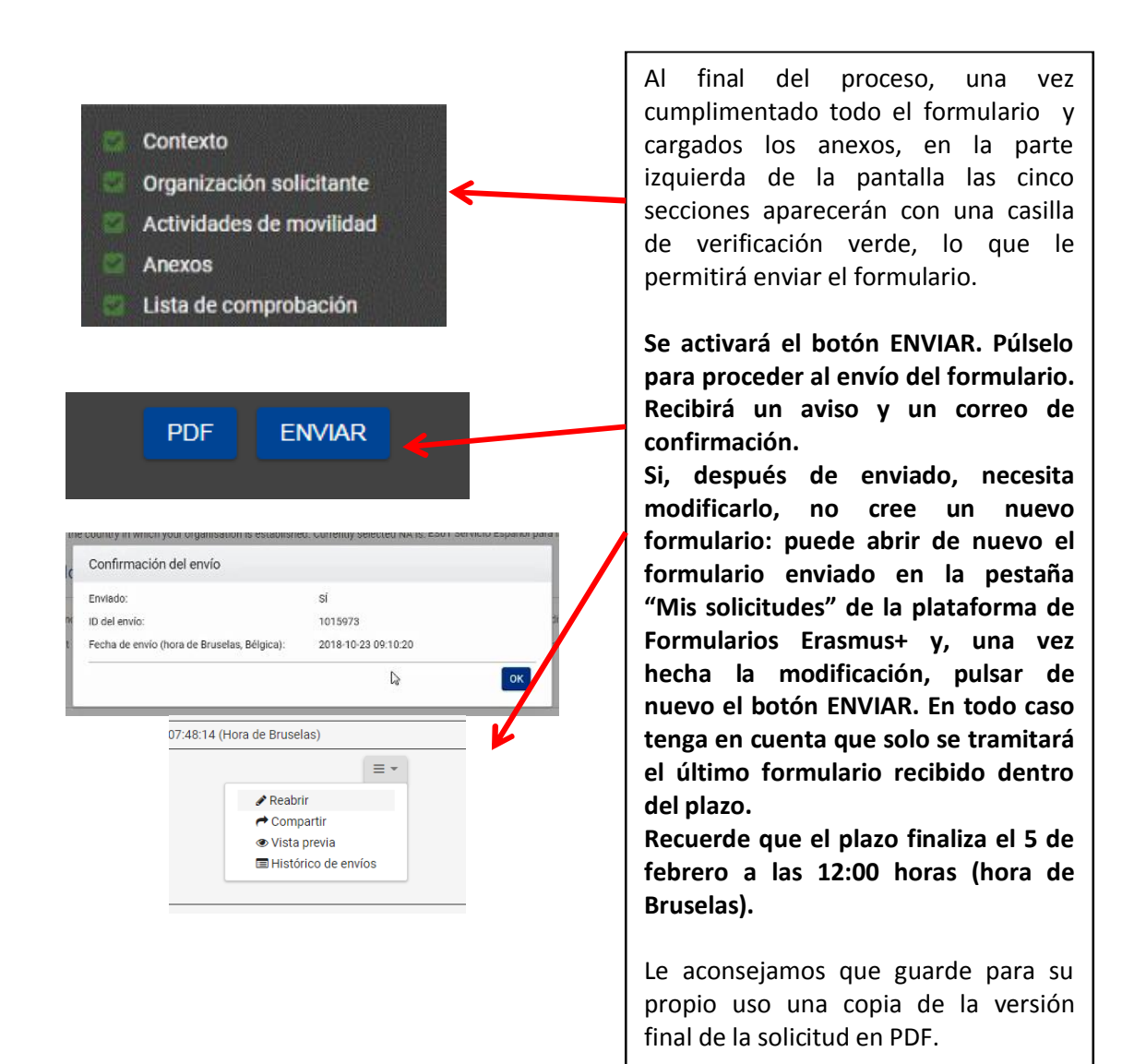

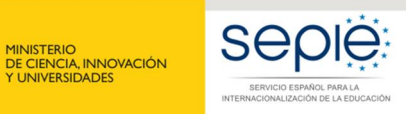

GOBIERNO<br>DE ESPAÑA

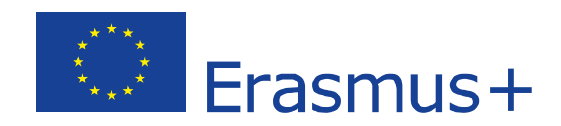

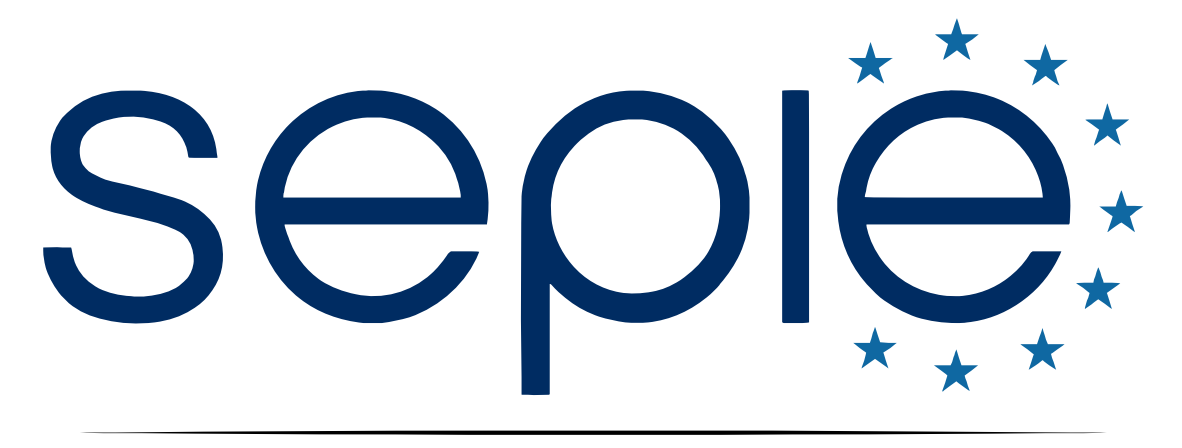

## SERVICIO ESPAÑOL PARA LA INTERNACIONALIZACIÓN DE LA EDUCACIÓN

**[www.sepie.es](http://www.sepie.es/) | [www.erasmusplus.gob.es](http://www.erasmusplus.gob.es/)**

**[sepie@sepie.es](mailto:sepie@sepie.es)**

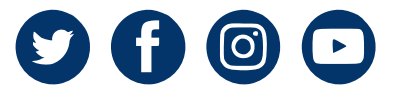